# MR72-open source CAN protocol UAV obstacle avoidance User's manual

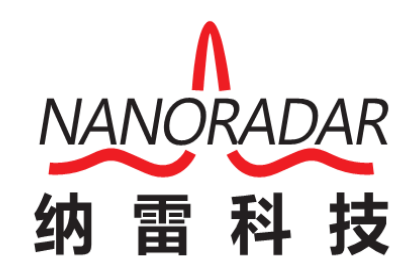

Hunan Nanoradar Technology Co., Ltd.

#### Description of the manual

The purpose of this manual is to let users understand some basic parameters of MR72 UAV obstacle avoidance millimeter wave radar and the application of MR72 CAN protocol obstacle avoidance radar to UAV. It includes the connection between radar and UAV and the precautions for radar use. Users can set some basic parameters for UAV obstacle avoidance according to the steps in the manual, so as to realize the communication and obstacle avoidance between UAV and radar.

# Catalog

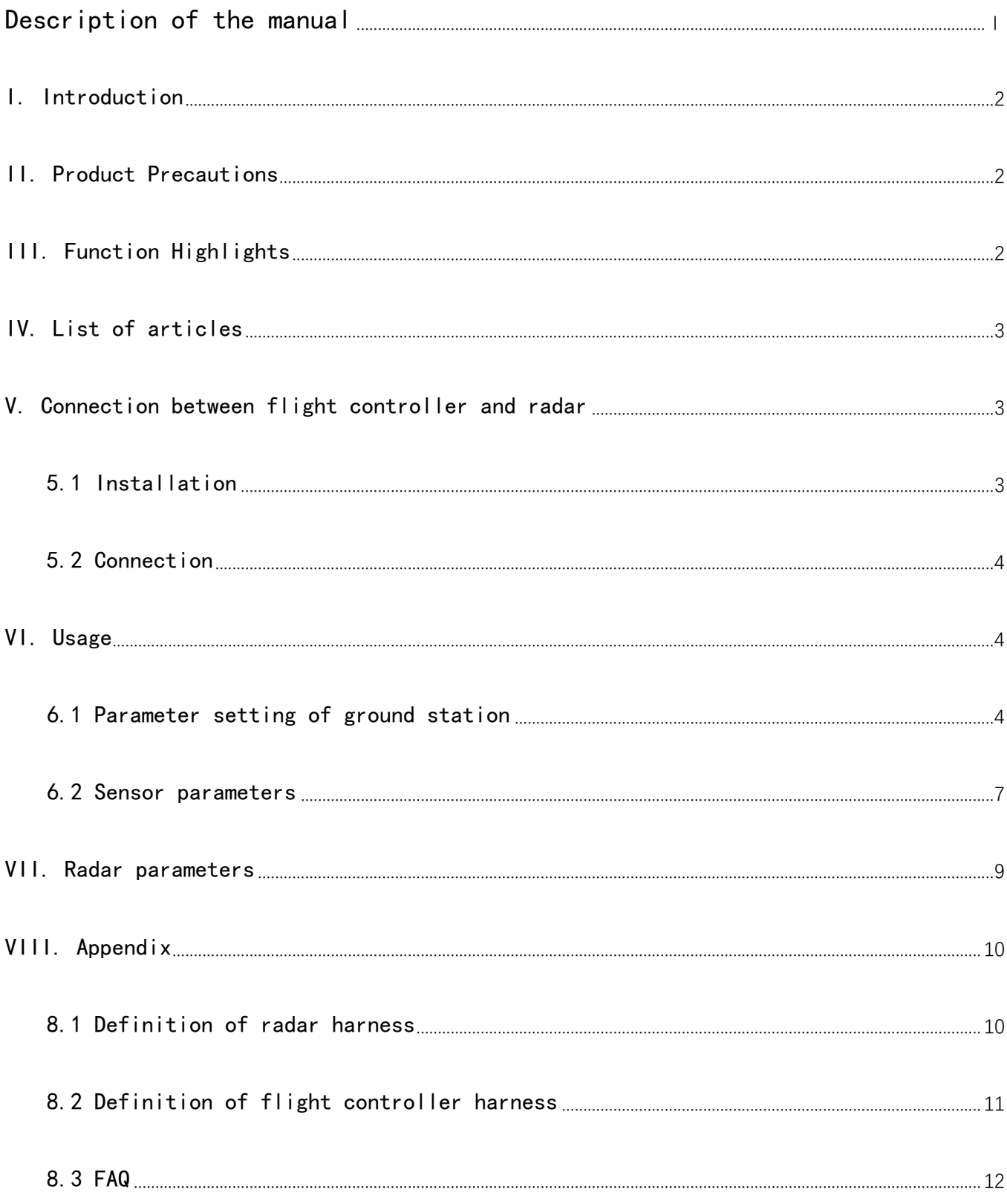

#### <span id="page-3-0"></span>I. Introduction

MR72 UAV Obstacle Avoidance 77 GHz millimeter wave radar provides short-range and medium-range dual-beam scanning coverage. It can detect the distance, speed and position information of the target by receiving the radar reflection wave. In this version, it supports the CAN protocol of the ArduPliot platform, and can use a separate port to cascade the radar. Compared with the serial port, the communication rate of the CAN protocol is faster and more convenient. Different from other obstacle avoidance radars, it has strong robustness, high measurement accuracy, all-weather work, and small size, which has great advantages for UAV obstacle avoidance.

#### II. Precautions for product use

1. For initial use, please ensure that the radar is powered separately, with a range of  $+5V \sim 28 VDC$ .

2. The firmware of this radar only supports ArduPliot firmware version 4.5.0 and above.

(Ardupilot Firmware Address:https://ardupilot.org/ardupilot/docs/common-downloads\_firmware.html)

3. For the flight controller used, its flash memory needs to be 2Mb or more, and it supports burning ArduPliot firmware.

4. Please keep no other obstructions in front of the radar antenna during the use of the radar.

5. Use and test in an open area without interfering radar signals.

6. When the radar is installed, it is necessary to ensure that the module is vertically forward. The customer can recommend to raise the inclination angle by  $5^\circ \sim 7^\circ$  according to his own flight speed (if the flight speed inclination angle is too large, the recommended range is  $5^\circ \sim 25^\circ$ ), so as to maintain the accuracy of the data.

7. When the power supply of 5V is used to supply power to the radar, it is recommended to provide a stable current of 0.5A for the radar, otherwise the radar cannot be used normally.

### III. Function Highlights

**Support for Ardupilot:** Perfect compatibility with open source flight control, easy to use, plug and play, no need to calibrate radar.

**High protection level:** radar IP66 protection, high waterproof and dustproof level, shock resistance and fall resistance, to ensure the safety of UAV.

**Anti-jamming:** low sidelobe synthesis of antenna pattern by Taylor algorithm is adopted for receiving and transmitting antennas, which can make the radar not easily affected by ground clutter.

**Light weight:** The weight with the shell is 90 G, which greatly reduces the load of the UAV and increases the endurance of the UAV.

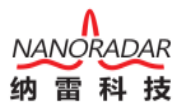

### <span id="page-4-0"></span>IV. List of articles

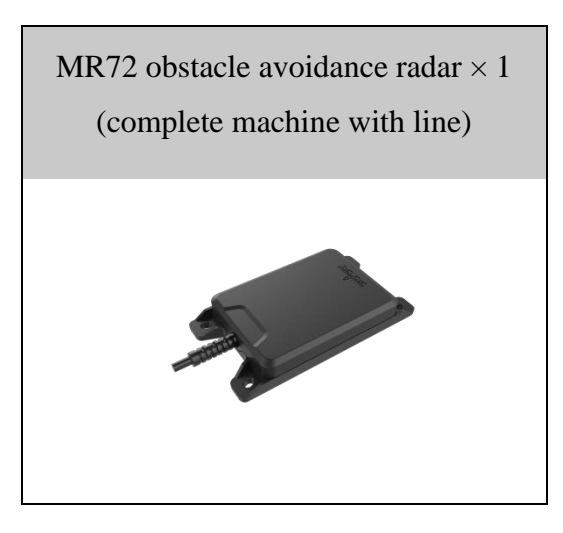

#### <span id="page-4-1"></span>V. Connection between flight controller and radar

The following installation takes UAV and radar as models for example; PIXhawk 2.4.8 flight controller and MR72 radar obstacle avoidance module are taken as examples.

#### <span id="page-4-2"></span>**5.1 Installation**

1. Use screws to fix MR72 radar and mounting bracket.

2. Forward obstacle avoidance: Install the MR72 radar and mounting bracket on the UAV base with screws.

- 3. The antenna faces forward, and the outgoing line is in the left front of the UAV.
- 4. MR72 radar rises  $5^{\circ} \sim 7^{\circ}$  according to the flight inclination of UAV (plant protection).

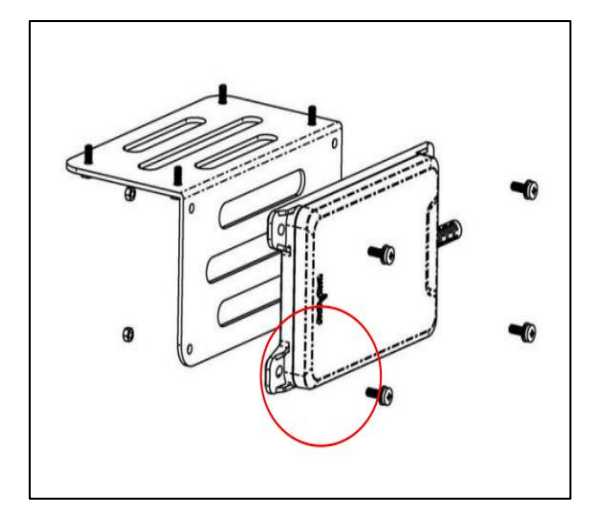

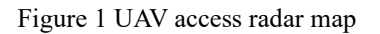

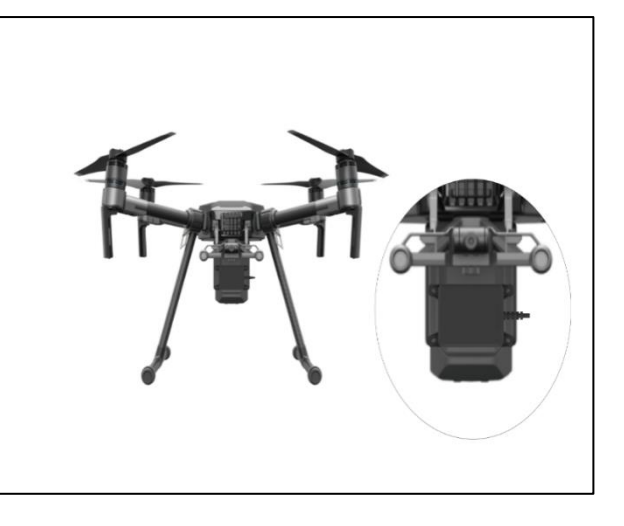

Figure 1 UAV access radar map Figure 2 Installation of radar and base

<span id="page-4-3"></span>3

#### **5.2 Connection**

1. Connect the harness of MR72 radar to PIXhawk 2.4.8.

2. Note the RX and TX cross connections in the harness to the RX and TX of the CAN port in PIXhawk 2.4.8.

3. The MR72 radar is powered by an independent power supply of 12V.

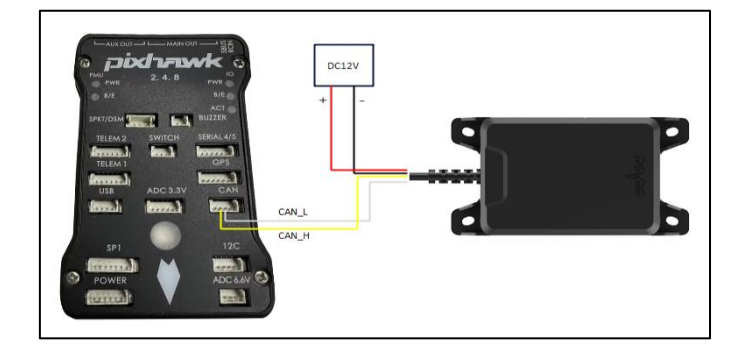

Figure 3 Connection between flight control and radar

### <span id="page-5-0"></span>VI. Usage

The produced MR72 radar has compiled the open source version firmware (MR72 \_ NR \_ CAN3 \_ 40M) \_ V3.0.0). Nanoradar Company provides the supporting upper computer debugging software, which can upgrade and debug the radar and support the remote debugging of technicians. The software adopts Mis sion Planner ground station software to debug obstacle avoidance and CAN protocol parameters. The off icial download address is <https://ardupilot.org/planner/docs/mission-planner-installation.html>。

#### <span id="page-5-1"></span>**6.1 Parameter setting of ground station**

<u>4</u> and the contract of the contract of the contract of the contract of the contract of the contract of the contract of the contract of the contract of the contract of the contract of the contract of the contract of the co

1. Open the Misson Planner ground station, and connect the USB cable connected to the flight control to the USB port of the computer.

2. Go to My Computer Desktop and click Manage to view the ports you are currently connected to.

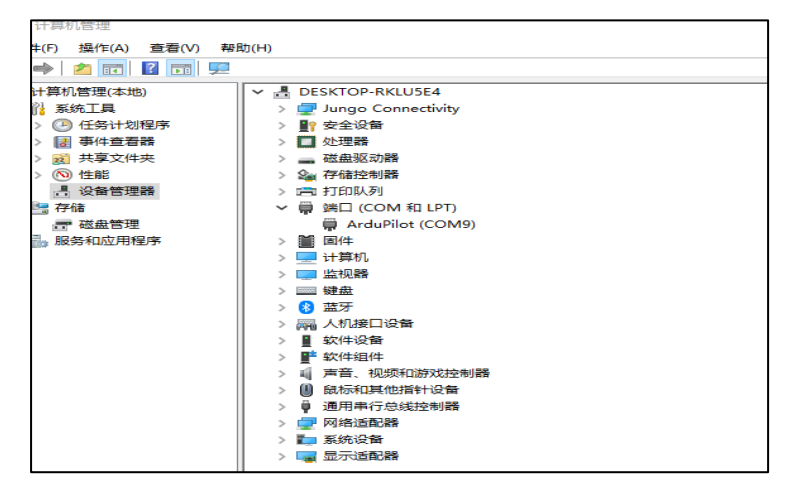

Figure 4 Port view

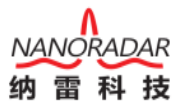

3. Click the upper right corner of the ground station, configure the port number and baud rate, and set the baud rate to the 115200.

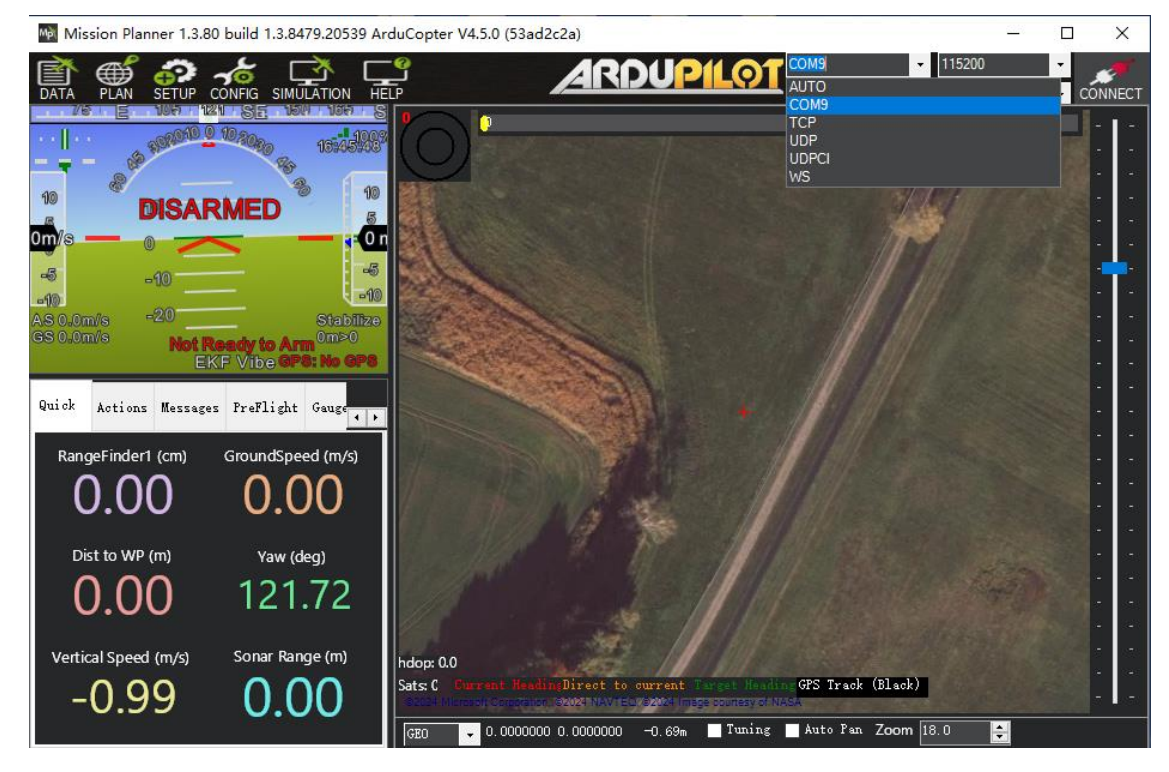

Figure 5 Connection mode selection

4. Click the "Configuration/Debugging" interface to find all the parameter trees, and find the search on the right side to search for the parameters you need to modify.

| Mission Planner 1.3.80 build 1.3.8479.20539 ArduCopter V4.5.0 (53ad2c2a) |         |                      |                |              |                           |                                                                                                    |                         | п                                         | $\times$ |
|--------------------------------------------------------------------------|---------|----------------------|----------------|--------------|---------------------------|----------------------------------------------------------------------------------------------------|-------------------------|-------------------------------------------|----------|
| 巨<br>SETUP CONFIG SIMULATION<br><b>PLAN</b><br><b>DATA</b>               |         | <b>HELP</b>          |                |              |                           | COM9<br>115200<br><b>ARDUPILO</b><br>COM9-1-QUADROTOR -<br>Stats                                     |                         | <b>DISCONNECT</b>                         |          |
| GeoFence                                                                 |         | Command              | Value          | Unit         | Range                     | ×.<br>Description                                                                                    |                         | Load from file                            |          |
| <b>Basic Tuning</b>                                                      | PEX     |                      |                |              |                           |                                                                                                    |                         | Save to file                              |          |
| <b>Extended Tuning</b>                                                   |         | PRX ALT NIN          | $\mathbf{1}$   | m.           | 010                       | Minimum altitude below which proximity<br>should not work.                                           |                         | Write Params                              |          |
| Standard Parans                                                          |         | PRX FILT             | 0.25           | Hz           | 020                       | Cutoff frequency for low pass filter<br>applied to each face in the proximity bou"                   |                         | Refresh Parans                            |          |
| Advanced Parans                                                          |         | PRX IGN GND          | $\mathbf{0}$   |              |                           | 0: Disab Ignore proximity data that is within 1<br>led 1" meter of the ground below the vehicle. Th" |                         | Compare Params                            |          |
| Onboard OSD                                                              |         | PRX_LOG_RAW          | $\mathbf{0}$   |              | 0:0ff<br>1:0 <sub>n</sub> | Set this parameter to one if logging<br>unfiltered(raw) distances from sensor show                   |                         |                                           |          |
|                                                                          | $P$ RX1 |                      |                |              |                           |                                                                                                    |                         | All Units are in r<br>format with no scal |          |
| <b>LAVF</b> tp                                                           |         | PRX1_ADDR            | $\overline{0}$ |              | 0.127                     | The bus address of the sensor, where<br>applicable. Used for the I2C and DroneCAN."                  |                         | $3DR Tris+ AC34 -$                        |          |
| User Parans                                                              |         | PRX1 IGN ANG1        | $\mathbf{0}$   | deg          | 0 3 6 0                   | Proximity sensor ignore angle 1                                                                      |                         | Load Presaved                             |          |
| Full Parameter List                                                      |         | PRX1_IGN_ANG2        | $\mathbf{0}$   | deg          | 0 360                     | Proximity sensor ignore angle 2                                                                      |                         | Reset to Default                          |          |
| <b>Full Parameter Tree</b>                                               |         | PRX1_IGN_ANG3        | $\overline{0}$ | deg          | 0 360                     | Proximity sensor ignore angle 3                                                                      |                         | Search                                    |          |
| Plant                                                                    |         | PRX1 IGN ANG4        | $\mathbf{0}$   | deg          | 0 360                     | Proximity sensor ignore angle 4                                                                      |                         | prx                                       |          |
|                                                                          |         | PRX1_IGN_WID1        | $\mathbf{0}$   | deg          | 0127                      | Proximity sensor ignore width 1                                                                      |                         | Modified                                  |          |
|                                                                          |         | <b>PRX1 IGN WID2</b> | $\mathbf{0}$   | deg          | 0.127                     | Proximity sensor ignore width 2                                                                      |                         |                                           |          |
|                                                                          |         | PRX1_IGN_WID3        | $\mathbf{0}$   | deg          | 0.127                     | Proximity sensor ignore width 3                                                                      |                         |                                           |          |
|                                                                          |         | PRX1 IGN WID4        | $\mathbf{0}$   | deg.         | 0.127                     | Proximity sensor ignore width 4                                                                      |                         |                                           |          |
|                                                                          |         | PRX1 MAX             | $\mathbf{0}$   | $\mathbf{m}$ | 0 500                     | Maximum expected range for Proximity<br>Sensor. Setting this to 0 will set value"                    |                         |                                           |          |
|                                                                          |         | <b>PRX1 MIN</b>      | $\mathbf{0}$   | m.           | 0 500                     | Minimum expected range for Proximity<br>Sensor. Setting this to 0 will set value"                    |                         |                                           |          |
|                                                                          |         | PRX1 ORIENT          | $\circ$        |              | O:Defau<br>1t1            | Proximity sensor orientation                                                                         |                         |                                           |          |
|                                                                          |         | PRY1 RECV TD         | E.             |              |                           | 0 65535 The receive ID of the CAN frames. A value                                                    | $\overline{\mathbf{v}}$ |                                           |          |

Figure 6 Parameter query

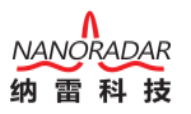

5. According to Table 1 and Table 2 below, we search for keywords, such as "AVOID" and "CAN", find the parameters in the table, and modify them one by one.

| Parameter name       | Value  | Parameter introduction                       |
|----------------------|--------|----------------------------------------------|
| CAN D1 PROTOCOL      | 14     | Allows the use of the MR72 CAN communication |
|                      |        | protocol on the CAN1 port                    |
| <b>CAN P1 DRIVER</b> |        | Enable CAN1 bus                              |
| CAN_P1_BITRATE       | 500000 | The code rate of CAN1 interface is 500kb/s.  |

Table 1 Configuration of CAN1 interface parameters

Note: When configuring CAN parameters, you need to modify PROTOCOL and DRIVER first, a nd then write the parameters and refresh them before configuring BITRATE parameters; To use CAN2, change "D1" and "P1" in the above parameters to "D2" and "P2", for example, change "C AN D1 PROTOCOL" "to" CAN D2 PROTOCOL "".

Table 2 Configuration of Obstacle Avoidance Parameters

| Parameter name      | Value | Parameter introduction                                                   |
|---------------------|-------|--------------------------------------------------------------------------|
| <b>AVOID ENABLE</b> | 2     | Enable proximity sensor avoidance                                        |
| AVOID ANGLE MAX     | 1000  | The maximum angle for obstacle avoidance in non-GPS mode is 10 $\degree$ |
| <b>AVOID BEHAVE</b> |       | When avoiding obstacles, the action made by the UAV is stop.             |
| <b>AVOID_MARGIN</b> |       | Obstacle avoidance distance of 5 meters in GPS mode                      |
| AVOID_DIST_MAX      | 10    | Obstacle avoidance distance of 10 meters in non-GPS mode                 |

Note: We only provide the appropriate recommended parameters for the above parameter values, and the actual values can be modified according to the customer's requirements.

6. As shown in the figure, we configure the basic parameters in Table 1 and Table 2 to meet the conditions for opening obstacle avoidance.

| Ma Mission Planner 1.3.80 build 1.3.8479.20539 ArduCopter V4.5.0 (53ad2c2a) |                                        |              |      |            |                                                                                                    |                |                | п                                          | $\times$ |
|-----------------------------------------------------------------------------|----------------------------------------|--------------|------|------------|----------------------------------------------------------------------------------------------------|----------------|----------------|--------------------------------------------|----------|
| <b>PLAN</b><br><b>DATA</b>                                                  | SETUP CONFIG SIMULATION<br><b>HFLP</b> |              |      |            | <b>COM9</b><br>115200<br>Stats                                                                                                    |                |                |                                            |          |
| GeoFence                                                                    | Connand                                | Value        | Unit | Range      | Description                                                                                                    | $\overline{a}$ |                | Load from file                             |          |
| <b>Basic Tuning</b>                                                         | <b>BRD</b>                             |              |      |            |                                                                                                    |                |                | Save to file                               |          |
| <b>Extended Tuning</b>                                                      | BRD SAFETY DEFLT                       | $\mathbf{1}$ |      |            |                                                                                                    |                |                | Write Params                               |          |
| Standard Parans                                                             | BRD SAFETY MASK                        | 16383        |      |            | move while the safety switch has not been"                                                                                                    |                |                | Refresh Parans                             |          |
| <b>Advanced Parans</b>                                                      | BRD SAFETYOPTION                       | 3            |      |            | <b>ARDUPILO1</b><br>COM9-1-QUADROTOR - DISCONNECT<br>0:Disab This controls the default state of the<br>led 1" safety switch at startup. When set to 1 t""<br>A bitmask which controls what outputs can<br>This controls the activation of the safety<br>button. It allows you to control if the s""<br>This is a scaling factor to slow down<br>microSD operation. It can be used on flig"<br>User-defined serial number of this vehicle.<br>83886 *** it can be any arbitrary number you want a***<br>0:Disab Enabling this option starts selected<br>led 1" protocol that will use this virtual driver<br>0: Disab Secondary protocol with 11 bit CAN<br>led 7" addressing<br>0:Disab Enabling this option starts selected<br>led 1" protocol that will use this virtual driver<br>O:Disab Secondary protocol with 11 bit CAN<br>led ?" addressing<br>Loglevel for recording initialization and<br>40:Lo" debug information from CAN Interface<br>10000 Bit rate can be set up to from 10000 to<br>1000000 1000000<br>0:Disab Enabling this option enables use of CAN<br>led 1" buses.<br>0:Disab Enabling this option enables use of CAN<br>led 1" buses.<br>0:Disab CAN Interface ID to be routed to SLCAN. 0<br>led 1" neans no routing<br>Duration after which slcan starts after<br>setting SERNUM in seconds.<br>Serial Port ID to be used for temporary<br>1:Dis" SLCAN iface, -1 means no temporary serial"<br>Duration of inactivity after which SLCAN is |                | Compare Parans |                                            |          |
| Onboard OSD                                                                 | <b>BRD SD SLOWDOWN</b>                 | $\mathbf{a}$ |      | 0.32       |                                                                                                    |                |                |                                            |          |
| <b>LiVF</b> tp                                                              | BRD_SERIAL_NUM                         | $\mathbf{0}$ |      |            |                                                                                                    |                |                | All Units are in re<br>format with no scal |          |
|                                                                             | $B-CAN$                                |              |      |            |                                                                                                    |                |                | $3DR Tris+ AC34 -$                         |          |
| User Parans                                                                 | CAN D1 PROTOCOL                        | 14           |      |            |                                                                                                    |                |                | Load Presswed                              |          |
| Full Parameter List                                                         | CAN D1 PROTOCOL2                       | $\mathbf{0}$ |      |            |                                                                                                    |                |                | Reset to Default                           |          |
| <b>Full Parameter Tree</b>                                                  | CAN_D2_PROTOCOL                        | $\mathbf{1}$ |      |            |                                                                                                    |                | Search         |                                            |          |
| Planner                                                                     | CAN D2 PROTOCOL2                       | $\mathbf{0}$ |      |            |                                                                                                    |                | can.           |                                            |          |
|                                                                             | CAN LOGLEVEL                           | $\mathbf{0}$ |      | $^{\circ}$ |                                                                                                    |                | Modified       |                                            |          |
|                                                                             | CAN P1 BITRATE                         | 500000       |      |            |                                                                                                    |                |                |                                            |          |
|                                                                             | CAN P1 DRIVER                          | $\mathbf{1}$ |      |            |                                                                                                    |                |                |                                            |          |
|                                                                             | CAN_P2_DRIVER                          | $\mathbf{0}$ |      |            |                                                                                                    |                |                |                                            |          |
|                                                                             | CAN SLCAN CPORT                        | $\mathbf{0}$ |      |            |                                                                                                    |                |                |                                            |          |
|                                                                             | CAN SLCAN SDELAY                       | $\mathbf{1}$ |      | 0.127      |                                                                                                    |                |                |                                            |          |
|                                                                             | CAN SLCAN SERNUM                       | $-1$         |      |            |                                                                                                    |                |                |                                            |          |
|                                                                             | CAN SLCAN TIMOUT                       | n.           |      | 0.127      |                                                                                                    |                |                |                                            |          |

Figure 7 CAN1 parameter configuration

 $\sim$  6

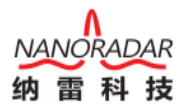

| Ma Mission Planner 1.3.80 build 1.3.8479.20539 ArduCopter V4.5.0 (53ad2c2a) |                              |              |              |                      |                                                                                                    |        | п                   | $\times$          |
|-----------------------------------------------------------------------------|------------------------------|--------------|--------------|----------------------|----------------------------------------------------------------------------------------------------|--------|---------------------|-------------------|
| <b>PLAN</b><br><b>DATA</b>                                                  | SETUP CONFIG SIMULATION HELP |              |              |                      | COM <sub>9</sub><br>115200<br><u>ARDUPILO1</u><br>COM9-1-QUADROTOR -<br>Stats                               |        |                     | <b>DISCONNECT</b> |
| GeoFence                                                                    | Connand                      | Value        | Unit         | Range                | Description                                                                                                 | $\sim$ | Load from file      |                   |
| <b>Basic Tuning</b>                                                         | AVD_ENABLE                   | Ω.           |              | $0:$ Disab           | led 1 Enable Avoidance using ADSB                                                                           |        | Save to file        |                   |
| <b>Extended Tuning</b>                                                      | M                            |              |              |                      |                                                                                                    |        | Write Params        |                   |
| <b>Standard Parans</b>                                                      | AVOID_ACCEL_MAX              | 31           | n/s/s        | 0.9                  | Maximum acceleration with which obstacles<br>will be avoided with. Set zero to disable"                     |        | Refresh Parans      |                   |
| Advanced Parans                                                             | AVOID ALT MIN                | $\bullet$    | m.           | 06                   | Minimum altitude above which proximity<br>based avoidance will start working. This""                        |        | Compare Params      |                   |
|                                                                             | AVOID ANGLE MAX              | 1000         | edez         | 0 4500               | Max lean angle used to avoid obstacles<br>while in non-GPS modes                                            |        |                     |                   |
| Onboard OSD                                                                 | AVOID BACKUP DZ              | 0.1          | m.           | 02                   | Distance beyond AVOID MARGIN parameter,<br>after which vehicle will backaway from ob"                       |        | All Units are in r  |                   |
| <b>LAVF</b> tp                                                              | AVOID_BACKUP_SPD             | 0.75         | n/s          | 02                   | Maximum speed that will be used to back<br>away from obstacles in GPS modes (m/s). S…                       |        | format with no scal |                   |
| User Parans                                                                 | AVOID BEHAVE                 | $\mathbf{1}$ |              | $0:$ Slide<br>1:Stop | Avoidance behaviour (slide or stop)                                                                         |        | 3DR_Iris+_AC34 -    |                   |
| Full Parameter List                                                         | AVOID DIST MAX               | 10           | m            | 1 30                 | Distance from object at which obstacle<br>avoidance will begin in non-GPS nodes                             |        | Load Presaved       |                   |
| <b>Full Parameter Tree</b>                                                  | AVOID ENABLE                 | ż.           |              |                      | Enabled/disable avoidance input sources                                                                     |        | Reset to Default    |                   |
| Planner                                                                     | AVOID MARGIN                 | 5.           | $\mathbf{a}$ | 110                  | Vehicle will attempt to stay at least this<br>distance (in meters) from objects while i                     | avoid  | Search              |                   |
|                                                                             | <b>FENCE</b>                 |              |              |                      |                                                                                                    |        | Modified            |                   |
|                                                                             | <b>FENCE MARGIN</b>          | $\mathbf{z}$ | $\mathbf{m}$ | 110                  | Distance that autopilot's should maintain<br>from the fence to avoid a breach                               |        |                     |                   |
|                                                                             | FLTMODE1                     | $\theta$     |              |                      | O.Stabi Flight node when pwn of Flightmode channel<br>$lize$ (FLTMODE CH) is $\leq$ 1230                    |        |                     |                   |
|                                                                             | FLTMODE2                     | $\mathbf{0}$ |              |                      | O:Stabi Flight node when pwn of Flightnode channel<br>lize… (FLTMODE CH) is >1230, <= 1360                  |        |                     |                   |
|                                                                             | FLTMODE3                     | $\circ$      |              |                      | O:Stabi Flight node when pwm of Flightnode channel<br>$lize$ (FLTMODE CH) is >1360, $\Leftarrow$ 1490       |        |                     |                   |
|                                                                             | FLTMODE4                     | $\mathbf{0}$ |              |                      | O:Stabi Flight node when pwn of Flightnode channel<br>lize"" (FLTMODE CH) is >1490, <= 1620                 |        |                     |                   |
|                                                                             | FLTMODE5                     | n.           |              |                      | O.Stabi Flight node when pwm of Flightmode channel<br>$lize$ (FLTMODE CH) is >1620, $\Leftarrow$ 1749       |        |                     |                   |
|                                                                             | <b>FLTMODE6</b>              | n            |              |                      | O:Stabi Flight node when pwn of Flightnode channel<br>The contract of the management contract in the second |        |                     |                   |

Figure 8 Obstacle avoidance parameter configuration

#### <span id="page-8-0"></span>**6.2 Sensor parameters**

Table 3 Configuration of One-way Obstacle Avoidance Sensor 1

| Parameter name | Value | Parameter introduction                             |
|----------------|-------|----------------------------------------------------|
| PRX1 TYPE      | 17    | <b>Connect MR72 Proximity Sensor</b>               |
| PRX1 RECV ID   |       | The ID of radar allowed to receive is 0            |
| PRX1 YAW CORR  |       | Radar shows the sector position is straight ahead. |

Note: When configuring PRX parameters in the default parameters, you need to set PRX1 \_ TYPE first, write the parameters and refresh the parameters.

Configure the subsequent parameters. When modifying the PRX \_ RECV \_ ID, the flight control needs to be powered off once before the modification of this parameter will be displayed.

1. Configure sensor 1 according to the above table, as shown in the figure:

| Mi Mission Planner 1.3.80 build 1.3.8479.20539 ArduCopter V4.5.0 (53ad2c2a) |                                        |              |      |                           |                                                                                                    |          |                                         |                   |  |
|-----------------------------------------------------------------------------|----------------------------------------|--------------|------|---------------------------|----------------------------------------------------------------------------------------------------|----------|-----------------------------------------|-------------------|--|
| <b>DATA</b><br><b>PLAN</b>                                                  | SETUP CONFIG SIMULATION<br><b>HELP</b> |              |      |                           | COM9<br>115200<br><u>ARDUPILOT</u><br>COM9-1-QUADROTOR -<br>Stats                                   |          |                                         | <b>DISCONNECT</b> |  |
| GeoFence                                                                    | Connand                                | Value        | Unit | Rance                     | Description                                                                                         | $\wedge$ | Load from file                          |                   |  |
| <b>Basic Tuning</b>                                                         | PRX IGN GND                            | $\mathbf{0}$ |      |                           | 0:Disab Ignore proximity data that is within 1<br>led 1" neter of the ground below the vehicle. Th" |          | Save to file                            |                   |  |
| <b>Extended Tuning</b>                                                      | PRX LOG RAW                            | Ω.           |      | 0:0ff<br>1:0 <sub>n</sub> | Set this parameter to one if logging<br>unfiltered(raw) distances from sensor show                  |          | Write Params                            |                   |  |
| <b>Standard Parans</b>                                                      | $H-PSX1$                               |              |      |                           |                                                                                                    |          | Refresh Parans                          |                   |  |
| Advanced Parans                                                             | PRX1_ADDR                              | $\Omega$     |      | 0.127                     | The bus address of the sensor, where<br>applicable. Used for the I2C and DroneCAN                   |          | Conpare Parans                          |                   |  |
| Onboard OSD                                                                 | PRX1 IGN ANG1                          | $\mathbf{0}$ | deg  | 0.360                     | Proximity sensor ignore angle 1                                                                     |          |                                         |                   |  |
|                                                                             | PRX1 IGN ANG2                          | л.           | deg  | 0 360                     | Proximity sensor ignore angle 2                                                                     |          | All Units are in r                      |                   |  |
| <b>LAVF</b> to                                                              | PRX1 IGN ANG3                          | $\bullet$    | dee  | 0 360                     | Proximity sensor ignore angle 3                                                                     |          | format with no scal<br>3DR Iris+ AC34 - |                   |  |
| <b>User Parans</b>                                                          | PRX1_IGN_ANG4                          | Ω.           | dee  | 0 360                     | Proximity sensor ignore angle 4                                                                     |          |                                         |                   |  |
| <b>Full Parameter List</b>                                                  | PRX1 IGN WID1                          | $\Omega$     | dez  | 0 127                     | Proximity sensor ignore width 1                                                                     |          | Load Prezaved                           |                   |  |
| <b>Full Parameter Tree</b>                                                  | PRX1 IGN WID2                          | $\mathbf{0}$ | deg  | 0.127                     | Proximity sensor ignore width 2                                                                     |          | Reset to Default                        |                   |  |
| Planner                                                                     | PRX1 IGN WID3                          | л.           | dec  | 0.127                     | Proximity sensor ignore width 3                                                                     | prx      | Search                                  |                   |  |
|                                                                             | PRX1 IGN WID4                          | $^{\circ}$   | deg  | 0.127                     | Proximity sensor ignore width 4                                                                     |          | Modified                                |                   |  |
|                                                                             | PRX1 MAX                               | $\theta$     | n.   | 0.500                     | Maximum expected range for Proximity<br>Sensor. Setting this to 0 will set value"                   |          |                                         |                   |  |
|                                                                             | PRX1 NIN                               | $\Omega$     | n.   | 0,500                     | Mininum expected range for Proximity                                                                |          |                                         |                   |  |
|                                                                             | PRX1 ORIENT                            | $\mathbf{0}$ |      | $0:$ Defau                | Sensor. Setting this to 0 will set value"<br>1+ 1: Proximity sensor orientation                     |          |                                         |                   |  |
|                                                                             | PRX1 RECV ID                           | n.           |      | 0 65535                   | The receive ID of the CAN frames. A value                                                           |          |                                         |                   |  |
|                                                                             |                                        |              |      | 0:None                    | of zero means all IDs are accepted.                                                                 |          |                                         |                   |  |
|                                                                             | PRX1 TYPE                              | 17           |      | 7:Light<br>$-180$         | What type of proximity sensor is connected                                                          |          |                                         |                   |  |
|                                                                             | PRX1 YAW CORR                          | n.           | deg. | 180                       | Proximity sensor yaw correction                                                                     |          |                                         |                   |  |
|                                                                             | PRX2                                   |              |      |                           |                                                                                                    |          |                                         |                   |  |

Figure 9 PRX parameter configuration

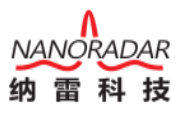

2. After configuring the sensor parameters, click "Flight Data" to return to the main interface, and open the interface "Temp" through "Ctrl  $+ F$ ".

| et temp                  |                                                                                  |                             |                                             |                               |                 |                    |            |  |
|--------------------------|----------------------------------------------------------------------------------|-----------------------------|---------------------------------------------|-------------------------------|-----------------|--------------------|------------|--|
| Geo ref images           | moved to dataflash tab                                                           | hex Mavlink decode          |                                             | 3D GYRO                       |                 | Peasant Ok         |            |  |
| Warning Manager          | Create custom audio warnings                                                     | driver clean                | remove installed drivers                    | <b>3DACCEL</b>                |                 | Frescht Ok         |            |  |
| <b>Rolllow</b> Me.       | use a nmea gps to follow me                                                      | <b>Toggle Saftey Switch</b> | virtual press the satey button              | 3D MAG                        |                 | Present Ok         |            |  |
| <b>NMEA</b>              | outputs the may location in nmea                                                 | Message Interval            | set custom message interval's for           | ABSOLUTE PRESSURE             |                 | Peasant Ok         |            |  |
| MicroBrone               | outputs the may location in microdrone                                           | MAVLink Inspector           | Inspect all mavlink packets being           |                               |                 |                    |            |  |
| Metal Bartis             | mirrors the mavlink stream received by mp                                        | Bootloader Upgrade          | update the bootloader                       | DIFFERENTIAL PRESSURE         | 01 <sub>2</sub> | No.                | Bad        |  |
| Param gen                | regenerate the param info used inside mp                                         | <b>3D Map</b>               | 3d map testing                              | GPS.                          | Dis.            | $X_{\mathfrak{m}}$ | <b>Bad</b> |  |
| Lang Edit                | translation language editor                                                      | decode HWID s               | display info about a hardware id typed      | <b>ORTECAL FIRE</b>           | Dia:            | X <sub>0</sub>     | Bad        |  |
| <b>OSDWelco</b>          | overlay the hud into your recorded videos                                        | parse packet bytes          | debug a hex string mavlink packet           | <b>VISION POSITION</b>        | Die.            | N <sub>0</sub>     | <b>Bad</b> |  |
| Moving Base              | show an extra icon on the map of your                                            | adjust aircraft baro he     | modify baro alt reference alt               | <b>LASERPOSITION</b>          | Dia:            | No.                | Bad        |  |
| Shp to Poly              | convert she file ot a polvzon file                                               | Lockup MAV                  | cause the autopilot to lockup               |                               |                 |                    |            |  |
| Anon Log                 |                                                                                  | <b>DEM</b>                  | display information about the               | <b>EXTERNAL GROUND TRITH</b>  | Dis             | No.                | Bad        |  |
| <b>Swarm</b>             | multi may swarm interface                                                        | logdownload sep             | $logdowlood$ $via$ $sep =$ $ash$ $(apsync)$ | ANGULAR RATE CONTROL          |                 | Present Ok         |            |  |
| Rollow the Leader        | follow the leader swarm                                                          | ReSort All loss             | resort all the logs in the MP logging       | <b>ATTITUDE STABILIZATION</b> |                 | Present Ok         |            |  |
| <b>MWServich</b> page    | create a exclusive passthrough to the gps                                        | Cortion GUAL                | load a custom map tile source via GDAL      | <b>YAV POSITION</b>           |                 | Present Ok         |            |  |
| Start Remote df log      |                                                                                  | sitl streamcombiner         |                                             | <b>ZALTITUDE CONTROL</b>      | Dia:            | <b>Freshot Bad</b> |            |  |
| Sort TLogs               | sort tlogs into there type and sysid                                             | Param Restore               | 2.2.2.2                                     | XY FOSITION CONTROL           | Dia:            | <b>Present Bad</b> |            |  |
| rip all fw               | download all current fw's                                                        | <b>FFT</b>                  | .                                           |                               |                 |                    |            |  |
| Inject GE                | add custom imagery to mp                                                         | erab threads, txt           |                                             | MOTOR OUTPUTS                 | Die.            | Peaceful Okl       |            |  |
| <b>Clear Custom Maps</b> | wipe custom imagery                                                              | reboot pixhawk              | reboot the autopilot                        | RORECEIVER                    | Dia.            | $X_0$              | Bad        |  |
| structtest               | struct conversion speed test                                                     | <b>DEE</b>                  | adjust the onh                              | <b>3D GYR02</b>               | 015             | No.                | Bad        |  |
| DashWare,                | Create dashware date input file                                                  | Sequence Swarm              | label49                                     | 30 ACCEL 2                    | Die.            | $X_{\mathbf{m}}$   | Bad        |  |
| arm and takeoff          | quad: arm and takeoff                                                            | vlc                         | display video stream via vlc - USE          | 30 MAG2                       | Dia             | No.                | Bad        |  |
| simbol test              | run the gimbal pointing algo                                                     | Age Map Data                | remove image tiles older than 30 days       |                               |                 |                    |            |  |
| map logs                 | create map jpg's for all tlogs in a dir                                          | Param gen cust              | generate aged param data                    | <b>GEOFFINE</b>               | Dis.            | Present Ok         |            |  |
| logindex                 | tlog browser                                                                     | signing                     | mavlink2 signing configuration              | <b>ANRS</b>                   | <b>ERT</b>      | Present Bad        |            |  |
| opticalliby calls        | display the image data from the px4                                              | extract sps_inject          | extract rtom data from tloe                 | <b>TERRAIN</b>                |                 | Present Ok         |            |  |
| 内容面積の基                   |                                                                                  | Proximity                   | display the proximity ui                    | <b>REVERSE MOTOR</b>          | Diw             | Na                 | <b>Bad</b> |  |
| mag calb log             | get mag offsets from a log                                                       | <b>Rollow System</b>        | swarm style                                 | LOCODO                        | Dia             | Present Ok!        |            |  |
| <b>Date</b>              | Outputs Cursor-on-Target                                                         | Manage Command List         | Manage Planner's Command List               |                               |                 |                    |            |  |
| Force Accel Col          | Mark accel as cal'd after param restore<br>Mark mag as cal'd after param restore | DRU Mode                    | DFU Mode                                    | <b>BATTERY</b>                | Dis.            | Present Ok         |            |  |
| <b>Force Connass Cal</b> |                                                                                  |                             |                                             | <b>BRAYERS</b>                |                 |                    |            |  |

Figure 10 "Temp" interface

3. In the range of 315 ° to 45 ° in the figure, red lines will be displayed. Each red line represents a target obstacle. A maximum of three targets will be displayed in one range.

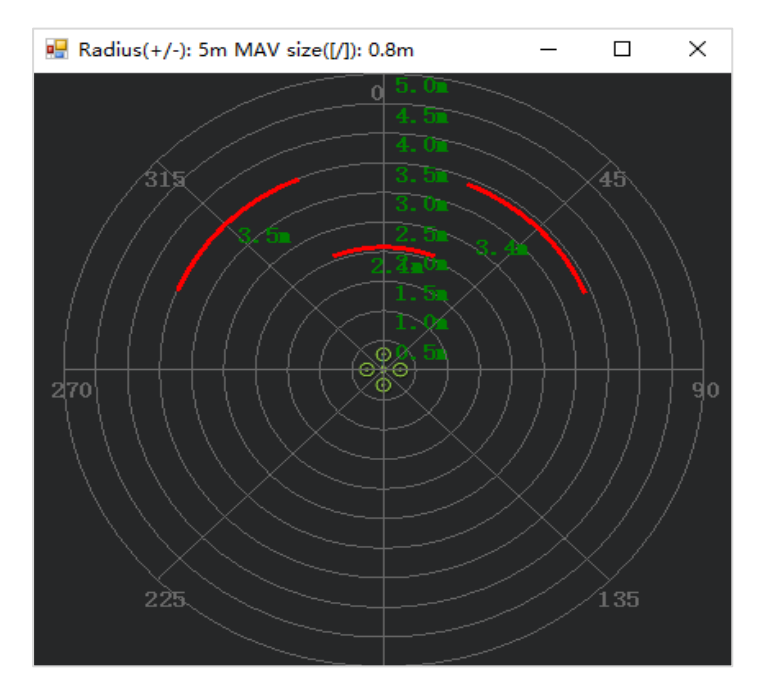

Figure 11 Real-time display of radar interface

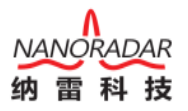

## <span id="page-10-0"></span>七、 Radar parameters

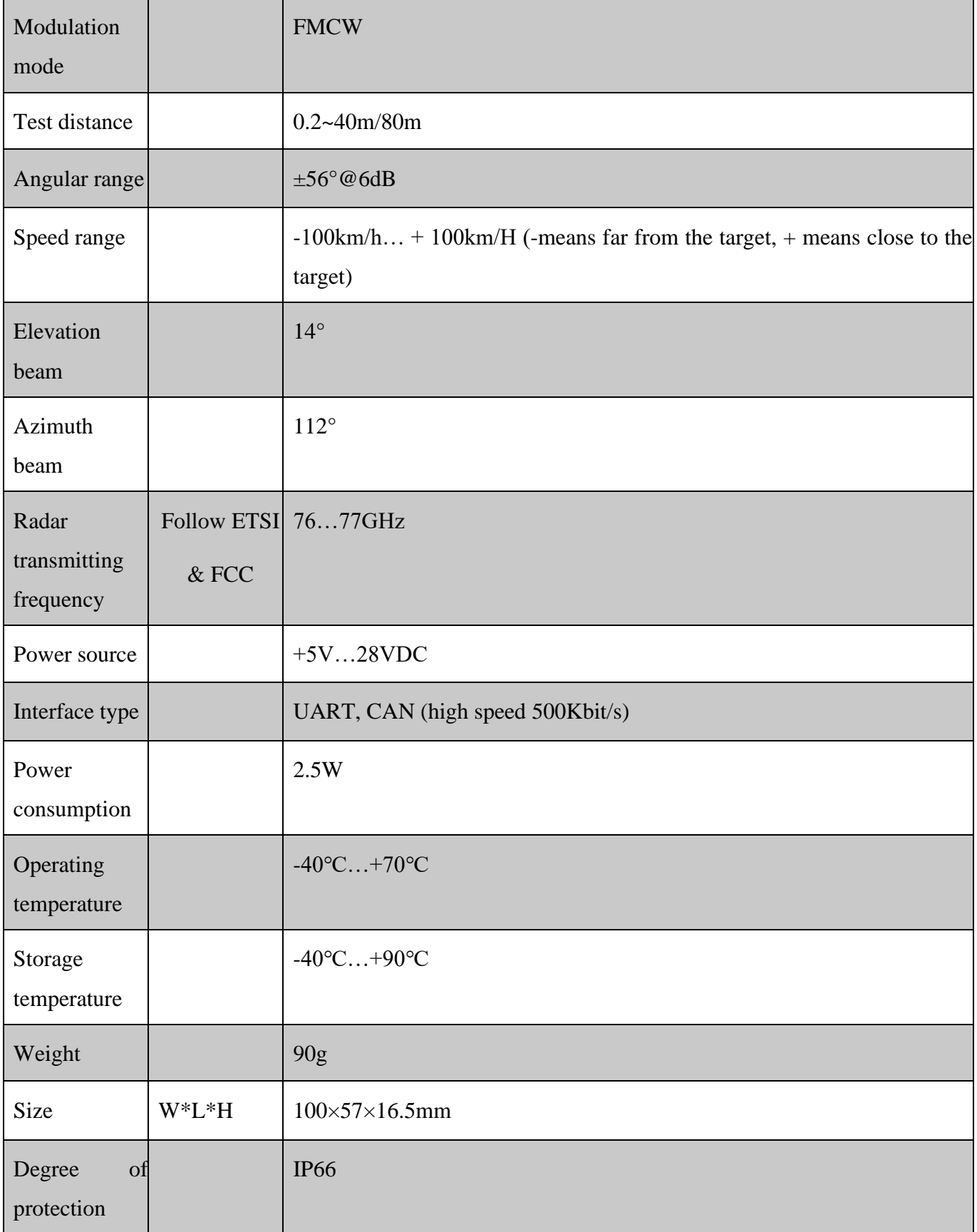

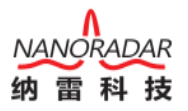

## <span id="page-11-0"></span>VIII. Appendix

#### <span id="page-11-1"></span>**8.1 Definition of radar harness**

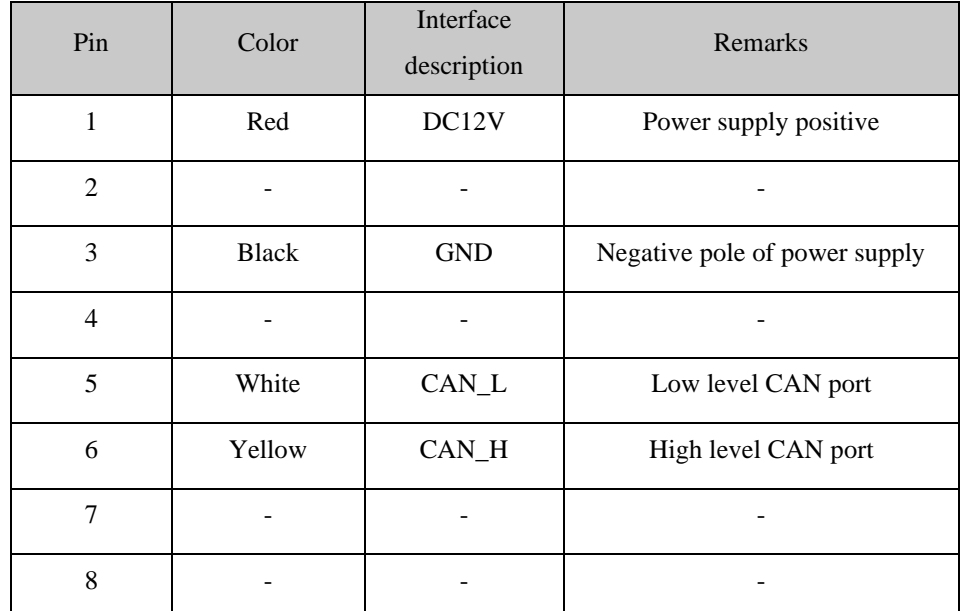

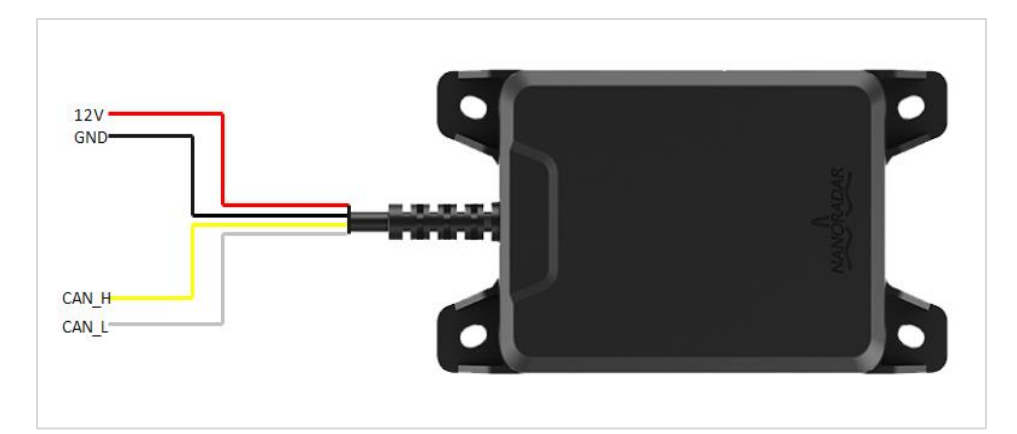

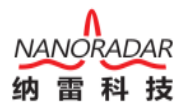

### <span id="page-12-0"></span>**8.2 Definition of flight controller harness**

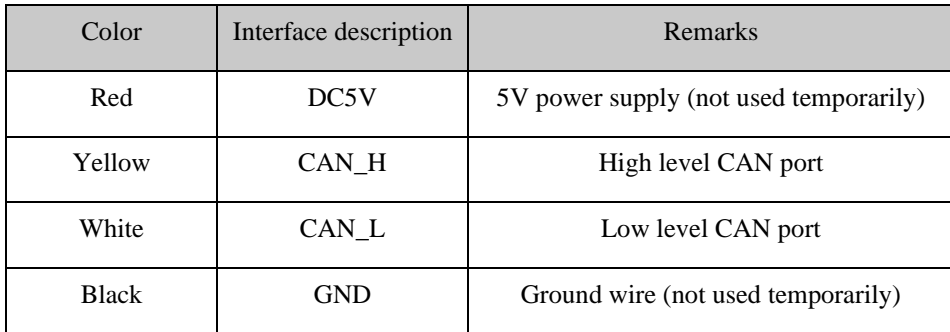

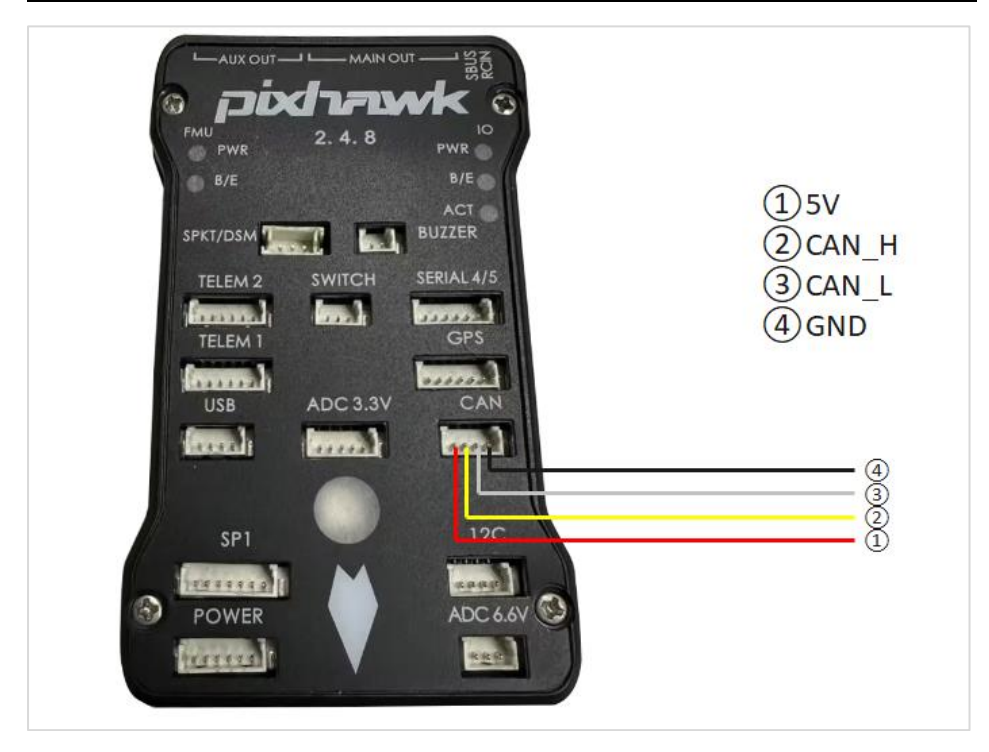

#### <span id="page-13-0"></span>**8.3 FAQ**

- Q: In which modes can the obstacle avoidance of MR72CAN protocol be used?
- A: Radar obstacle avoidance is divided into simple obstacle avoidance and algorithm obstacle avoidance. MR72 adopts simple obstacle avoidance, so it only supports LOITER mode and ALT \_ HOLD mode at present. If you want to use obstacle avoidance in AUTO or RTL mode, please modify the parameters OA \_ TYPE = 1 (BendyRuler obstacle avoidance algorithm),  $OA$  MARGIN MAX = 5 (obstacle avoidance distance is 5 meters).
- Q: Can the radar ID number be modified arbitrarily to match the CAN protocol of flight control?
- A: The PRX RECV ID of the parameters at the flight control end changes with the ID of the radar itself. For example, if the ID of the radar I got is 5, then the parameters at the flight control end are changed to PRX  $\overline{RECV}$  ID = 5; If the parameter PRX  $\overline{RECV}$  ID of the flight control end is set as 9, the ID of the radar itself needs to be changed to 9 before it can be used according to the CAN protocol.

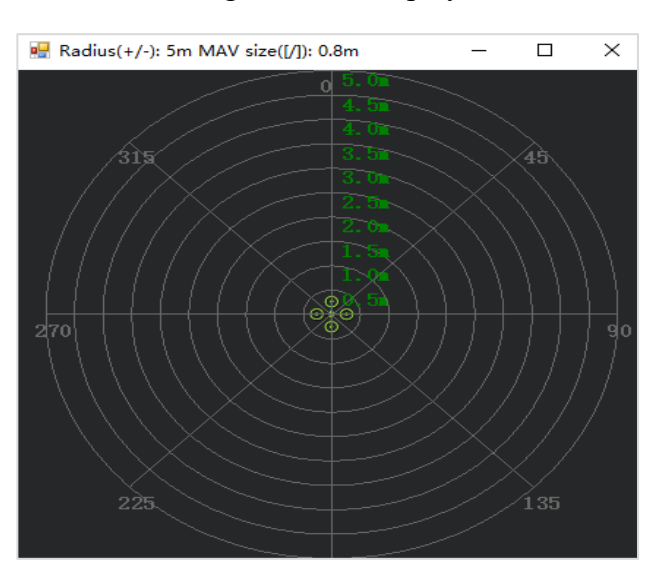

Q: How does Mission Planner divide the range of radar display interface?

A: As shown in the above figure, the radar display interface is composed of 360 ° circular interface, and the circular interface is divided into a sector by 45 °, and the two sectors are divided into an interval, that is, the first interval is from 315 ° to 45 °, the second interval is from 45 $\degree$  to 135 $\degree$ , the third interval is from 135 $\degree$  to 225 $\degree$ , and the fourth interval is from 225  $\degree$  to 315  $\degree$ . That is, the first section is the front, the second section is the right, the third section is the rear, and the fourth section is the left.

Q: Can the open source MR72CAN protocol connect multiple radars to achieve multidirectional obstacle avoidance?

- A: Yes, we support up to three MR72 radars cascading for obstacle avoidance in three directions. If necessary, you can go to the user manual for multi-radar cascading of the open source CAN protocol.
- Q: MR72 obstacle avoidance distance and installation issues?
- A: MR72 obstacle avoidance distance can be modified at the ground station. The installation of radar needs to consider the angle change caused by navigation obstacle avoidance and hovering obstacle avoidance of UAV. Considering the characteristics of radar visual angle range, and due to the delay of UAV braking in radar data transmission, it is necessary to control the extension of braking distance caused by flight speed and delay in order to ensure UAV flight installation.
- Q: Standard test data flow?
- A: After the configuration parameters are completed, the radar and flight control need to be powered on again to ensure that the data is valid. At the same time, the radar test is affected by the indoor multipath of millimeter wave, and the indoor data is inaccurate. When the hardware connection and parameter configuration are verified to be normal, the radar test needs to be carried out in the outdoor open field.

Hunan Nanoradar Technology Tel.: 0731-88939916 No.27, Wenxuan Road, High- E-Mail: [sales@nanoradar.cn](mailto:sales@nanoradar.cn)<br>tech Zone, Changsha Building B7, Lugu Enterprise URL: Plaza [www.nanoradar.cn](http://www.nanoradar.cn/)

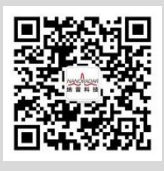